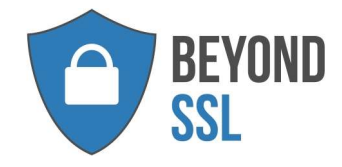

# SparkView Configuration Guide

for

# FortiGate NGFW V7.0.1

or newer

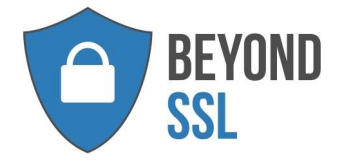

These instructions describe the example configuration of a FortiGate NGFW in conjunction with SparkView.

The name "FortiGate NGFW" is the property of Fortinet.

# System-side entry / bookmark on the SSL-VPN portal

The user should find the link to SparkView on the SSL-VPN portal after successful authentication at FortiGate.

#### Configuration SSL Settings

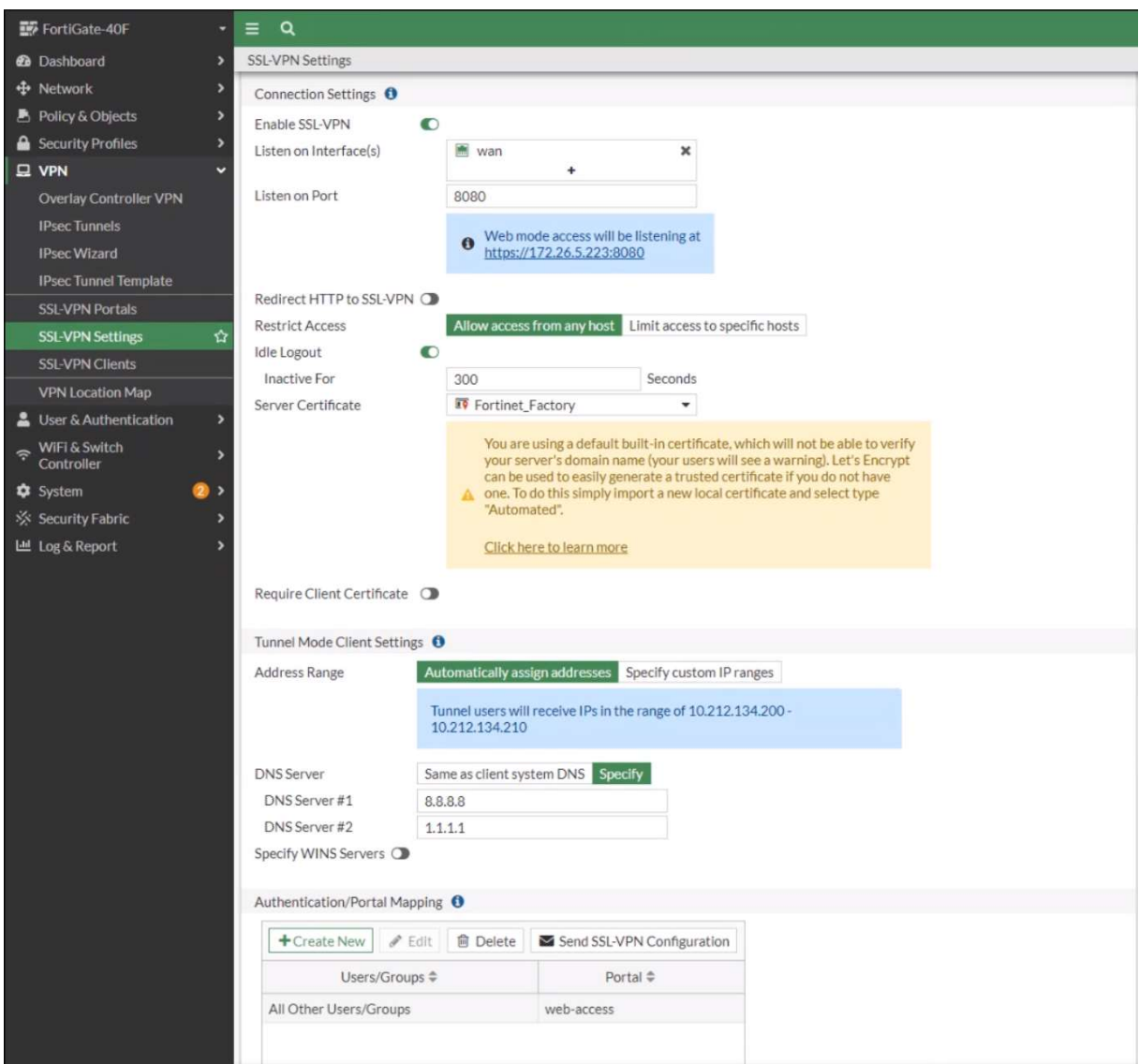

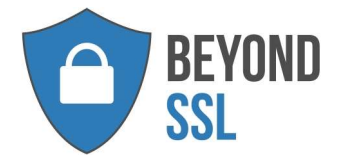

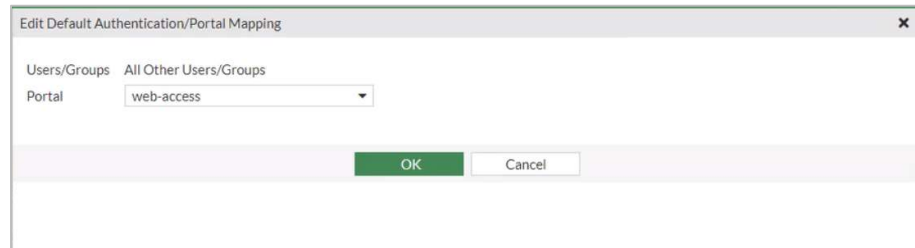

#### Select the web-portal

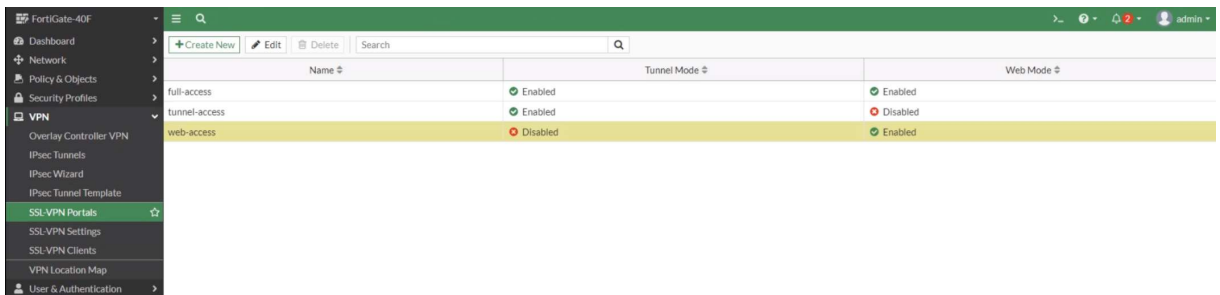

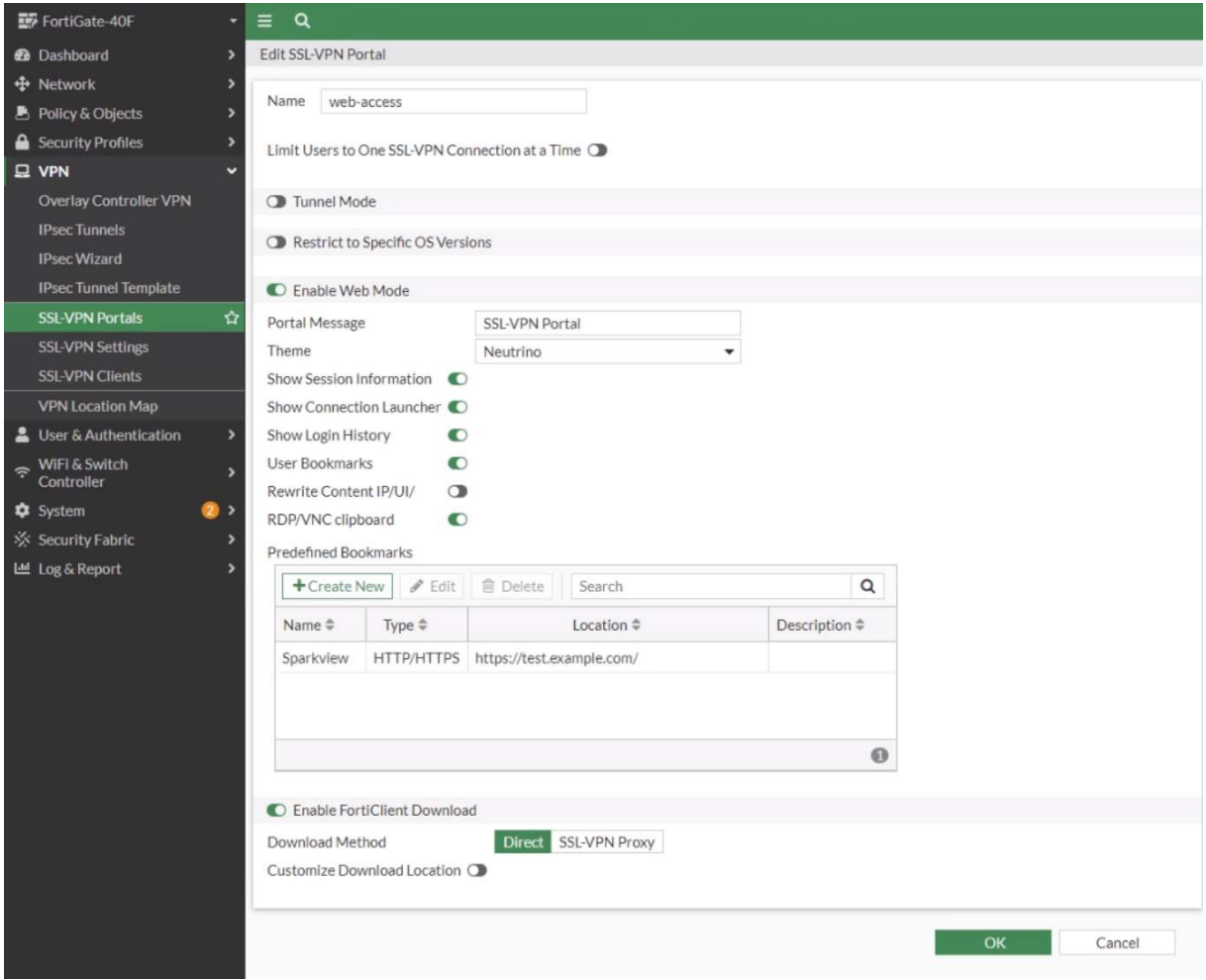

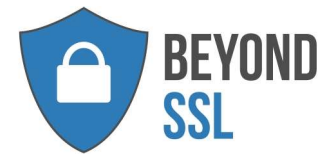

# Configure the bookmark in the selected portal

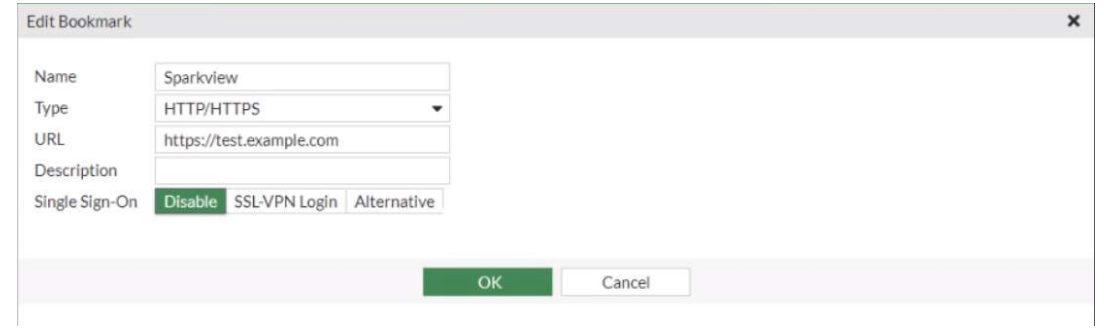

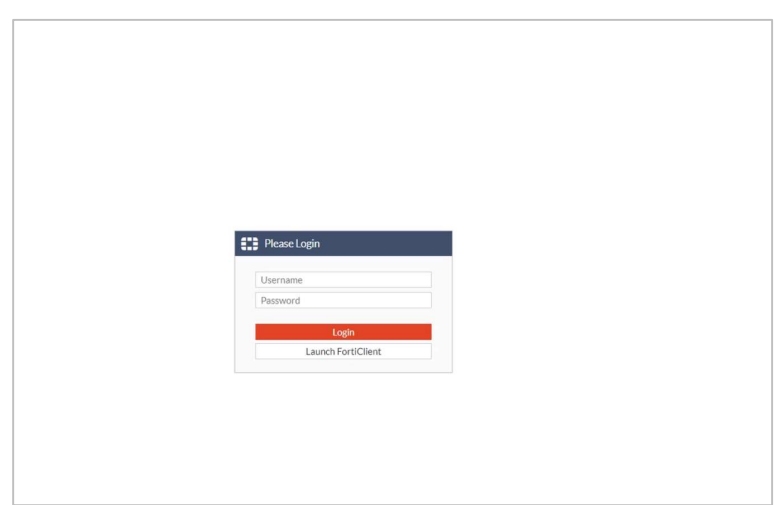

´Login to the SSL portal

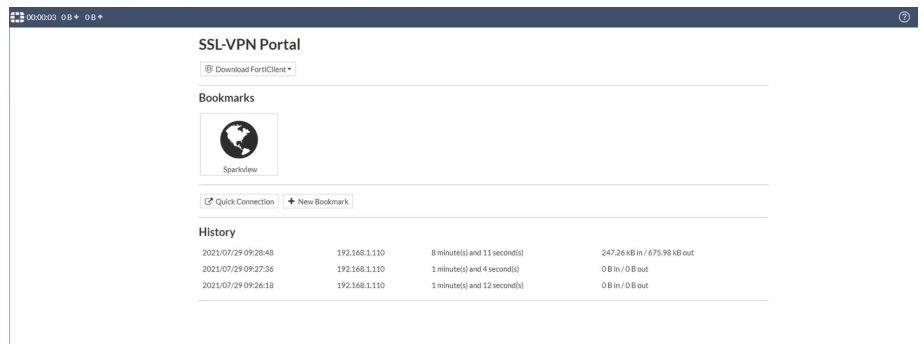

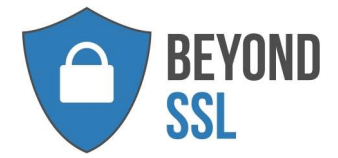

# System-side entry / bookmark on the SSL-VPN portal with SSO

The user should find the link to SparkView on the SSL-VPN portal after successful authentication at FortiGate. When calling up SparkView, the user should be automatically logged on to SparkView with his login data (single sign-on).

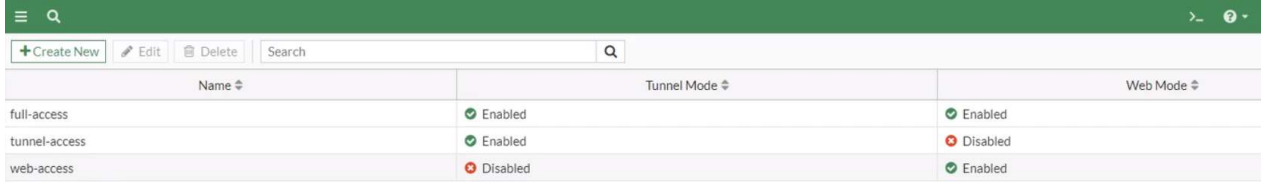

The portal used has the name "web-access" and is then configured via the CLI.

#### CLI configuration for SSO

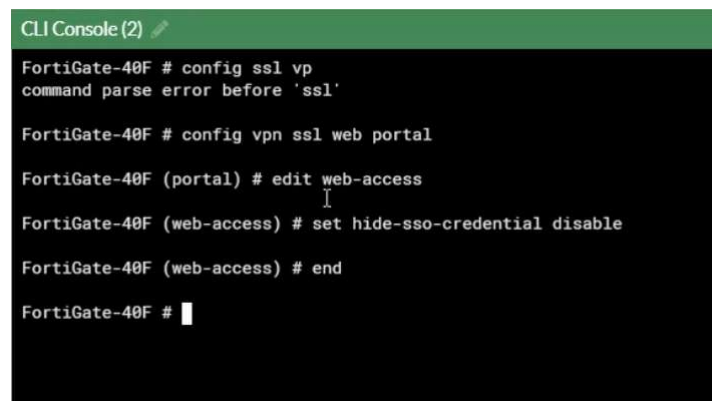

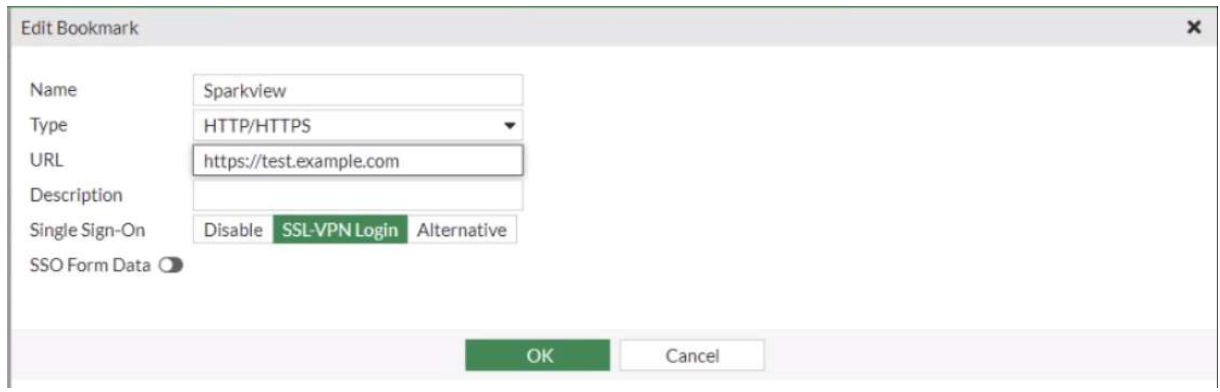

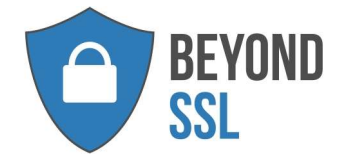

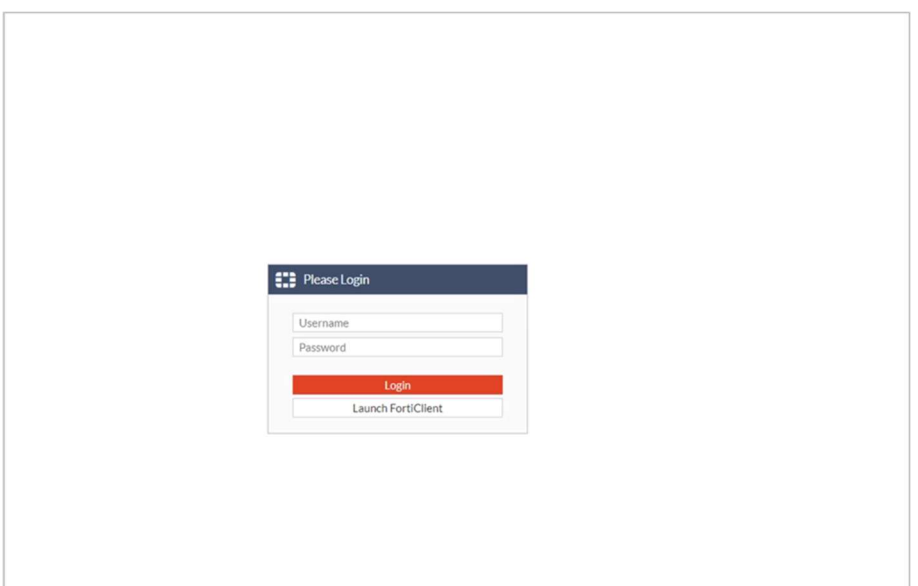

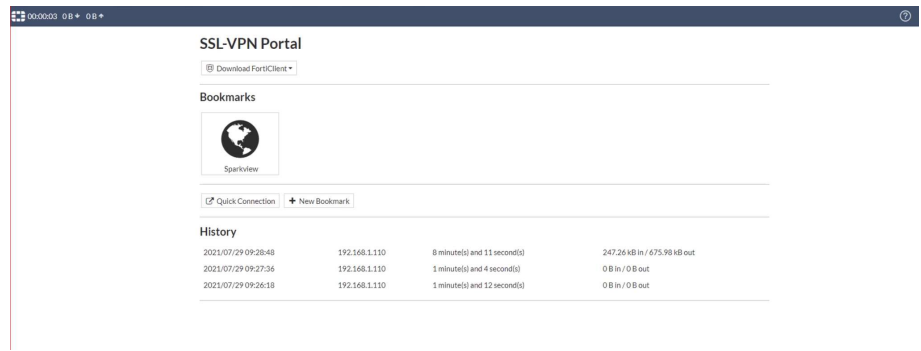

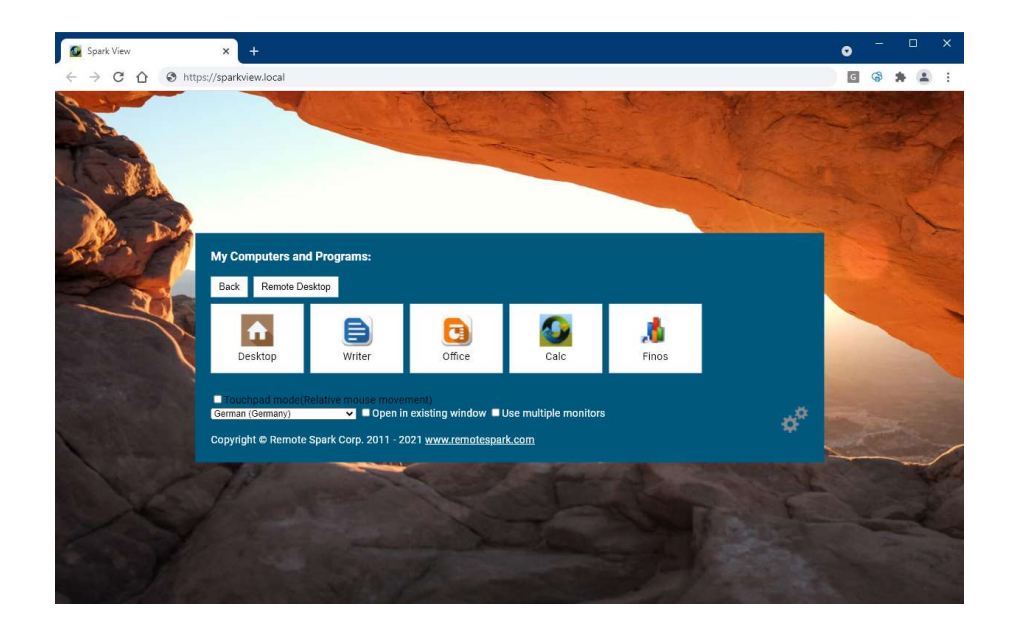

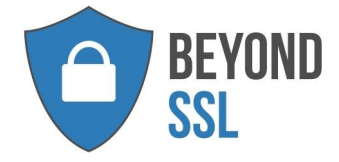

# Direct redirection to SparkView after successful registration

After successful authentication at the FortiGate, the user should be forwarded directly to the SparkView portal login. This is done by forwarding the public IP address to the Sparkview server in the local network. An example is shown below using images.

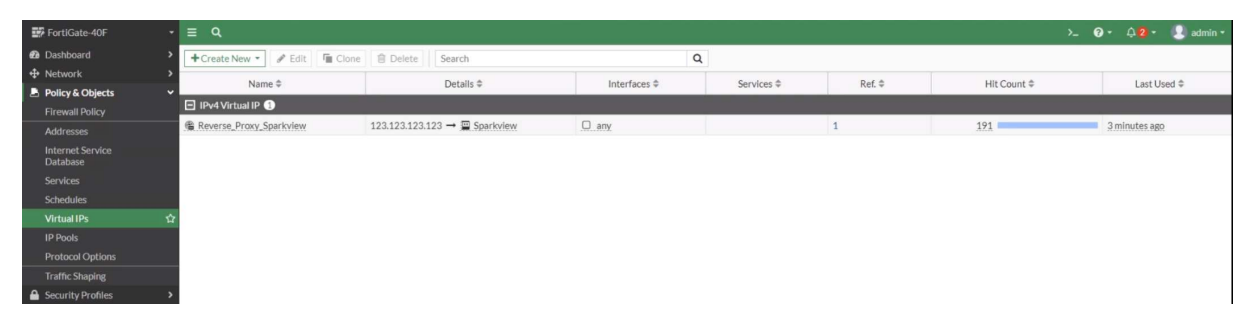

#### Setting up the forwarding of the public IP-address to the internal IP-address

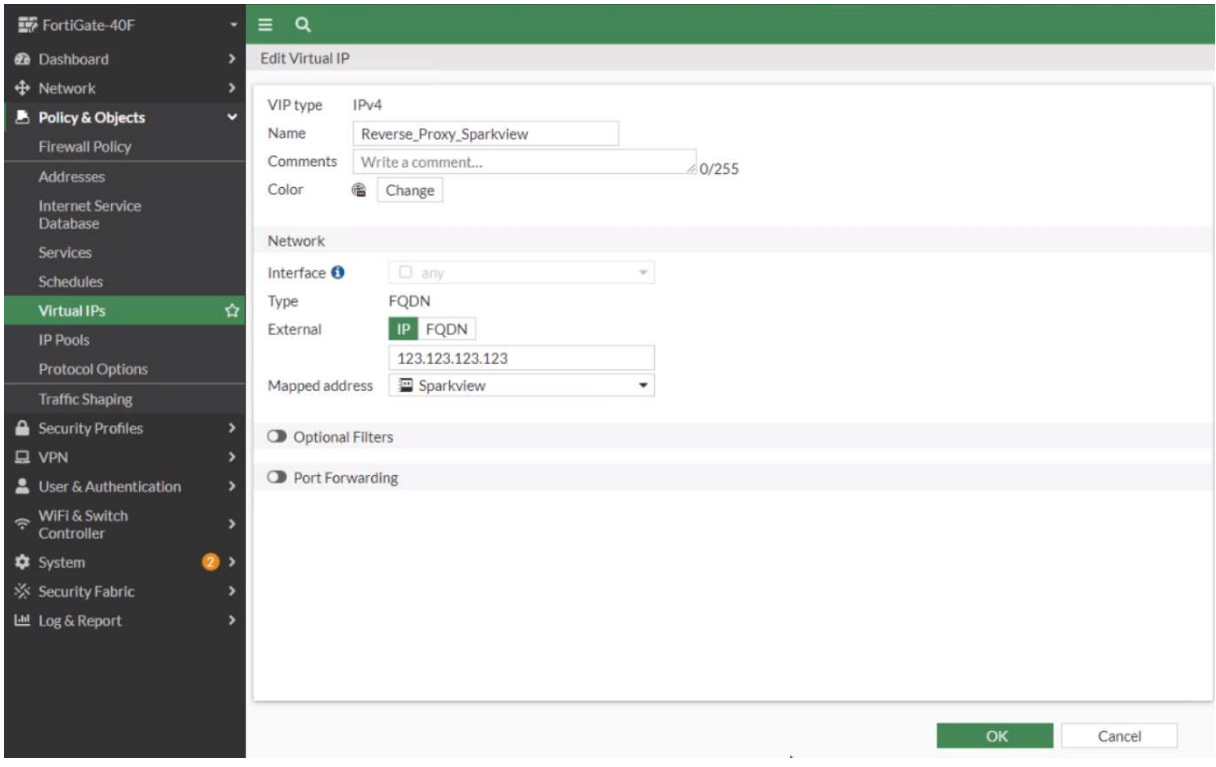

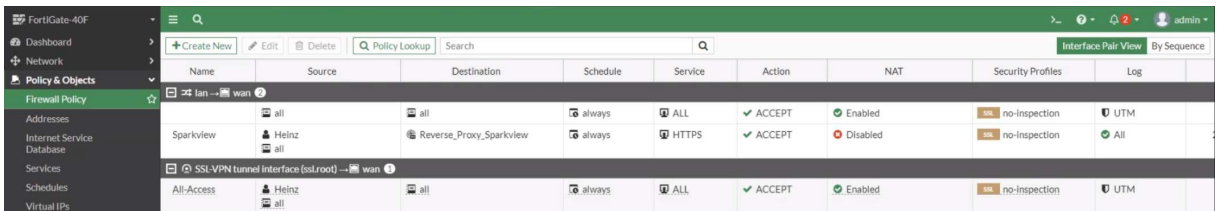

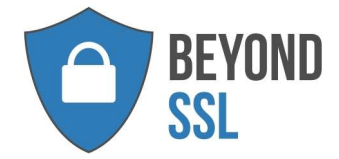

Creation of the policy, which activates the NAT. In addition, a locally created user is stored for authentication against the firewall, so that not everyone simply ends up on the SparkView portal. (Radius / LDAP users can also be stored)

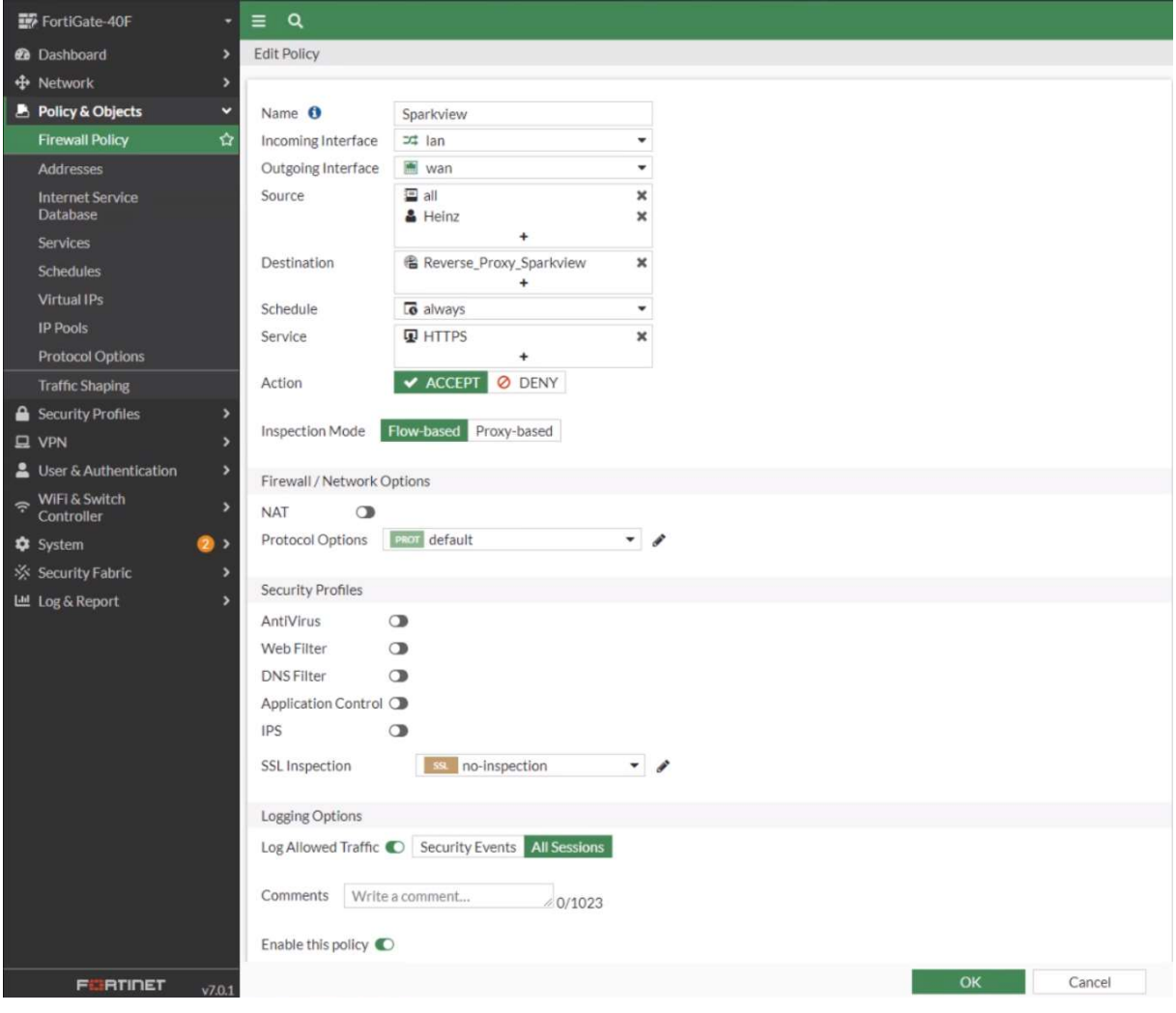

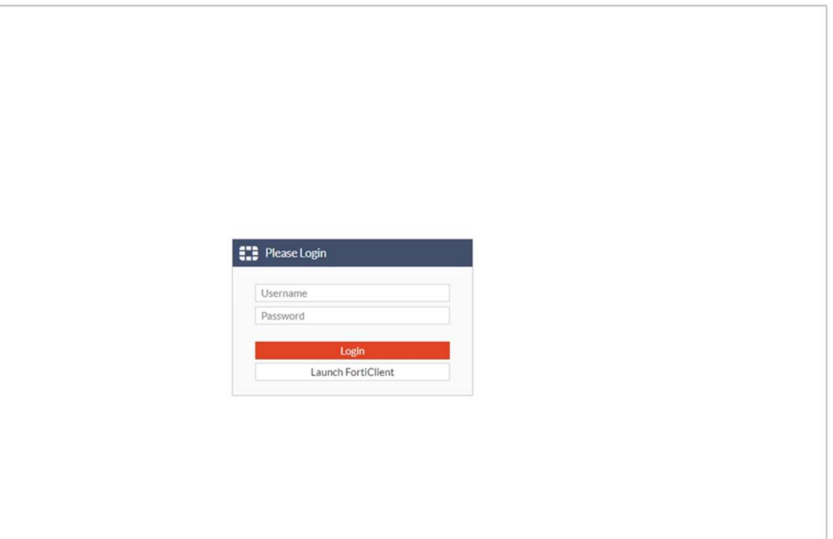

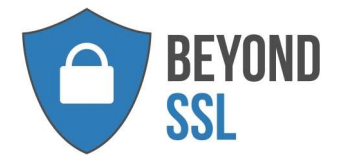

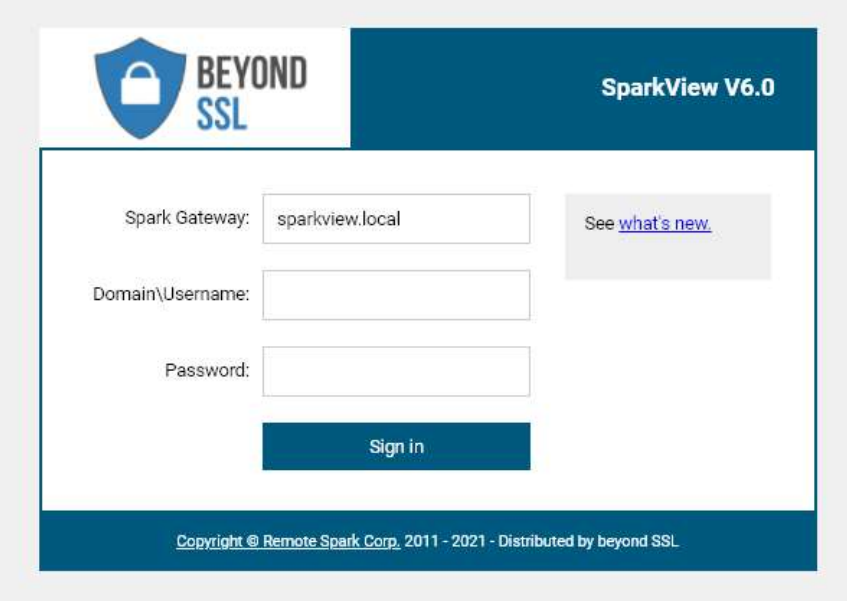

### Supported Fortigate Models

#### $7.0.1 +$

 $\mathcal O$  Copy Link

Download PDF

#### Introduction and supported models

This guide provides release information for FortiOS 7.0.1 build 0157.

For FortiOS documentation, see the Fortinet Document Library.

#### Supported models

FortiOS 7.0.1 supports the following models.

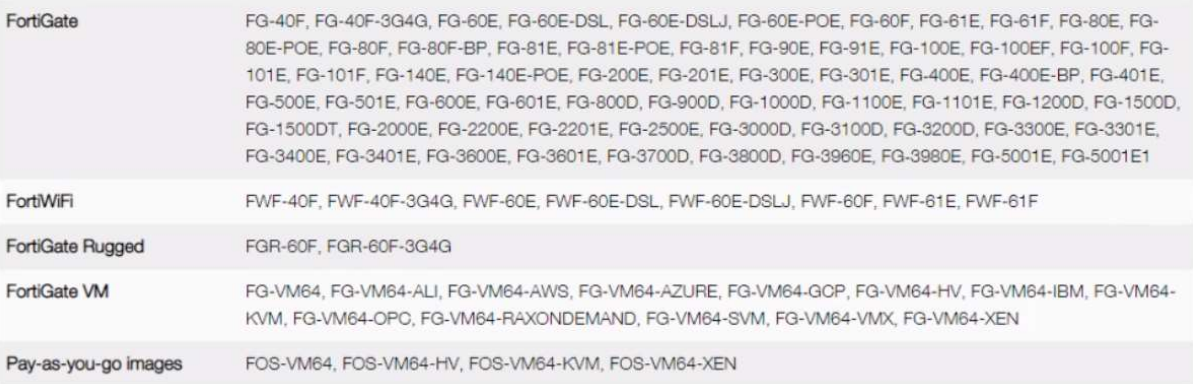